## **Vejledning for oprettelse af Api Administrator (version 6.0)**

I forbindelse med løsningen Skadehistorik introduceres rollen 'Api Administrator' i EDI-systemet. Api Administrator er en rolle/funktion som en ny eller eksisterende bruger/administrator kan tildeles af en selskabsadministrator eller en forvalteradministrator. En bruger behøver ikke være tilknyttet nogen løsninger for at være Api Administrator. Skal en selskabsadministrator eller en forvalteradministrator have rollen som Api Administrator, er det udelukkende EDI-kontoret der kan tilføje denne rolle/funktion. Et selskab der er tilmeldt Skadehistorikløsningen skal have mindst have én Api Administrator og kan sagtens have flere.

Denne vejledning vil blive integreret i de generelle vejledninger for brugeradministratorer/brugerforvaltere, når løsningen implementeres.

API Administratorerne har ansvaret for at:

- Skifte selskabets ClientSecret mindst én gang om året
	- o Denne Secret benyttes af selskabet ved kald til F&P Api
- Skifte FP ClientSecret mindst én gang om året
	- o Denne Secret benyttes af F&P ved kald til selskabets Api
- Se Clientid, endpoint, teknisk testrapport mv.

#### **Bruger**

En bruger, der er Api Administrator kan tilgå fanebladet "Administration".

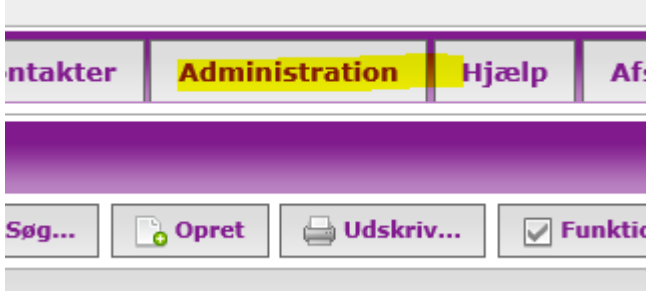

Ved klik på fanebladet åbnes flg. side:

# **Administration**

· Api Administration

Ved at klikke på "Api Administrator" vises ClientId og dato for skift af ClientSecret:

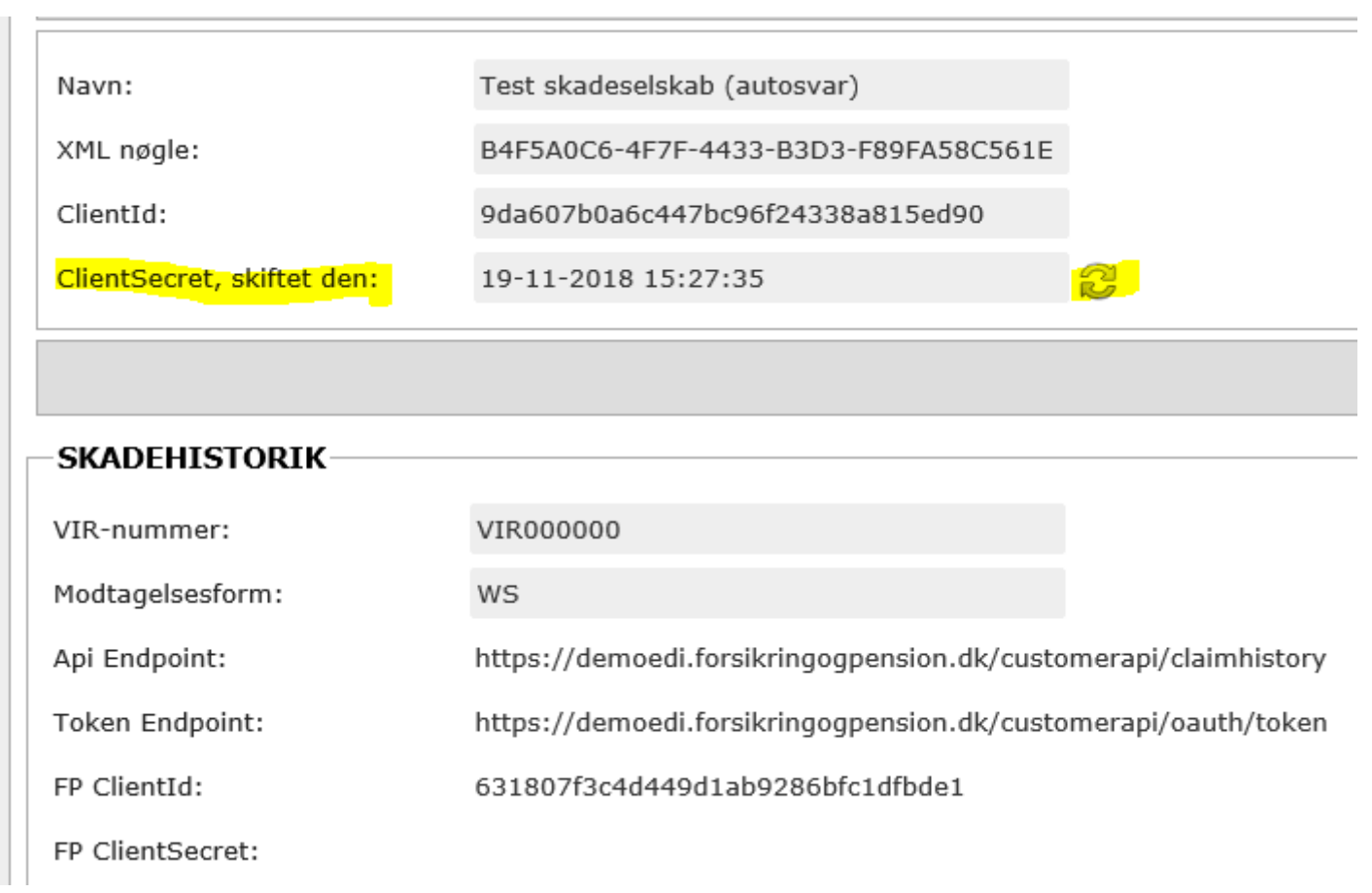

Her fremgår endvidere selskabets endpoint mm. oplyst til Forsikring & Pension.

# **Skift af Client Secret**

Selskabet skal selv skifte den Client Secret, som benyttes af selskabet, ved til F&P Api.

Af sikkerhedsmæssige årsager kan ClientSecret ikke vises, men en ny ClientSecret kan genereres ved at klikke på  $\mathbb{Z}$ .

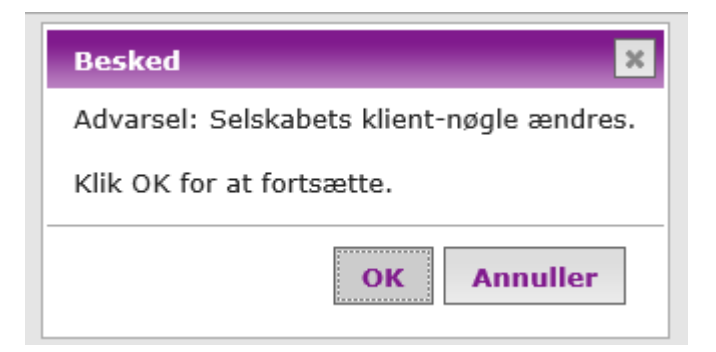

Klik OK for at generere en ny ClientSecret.

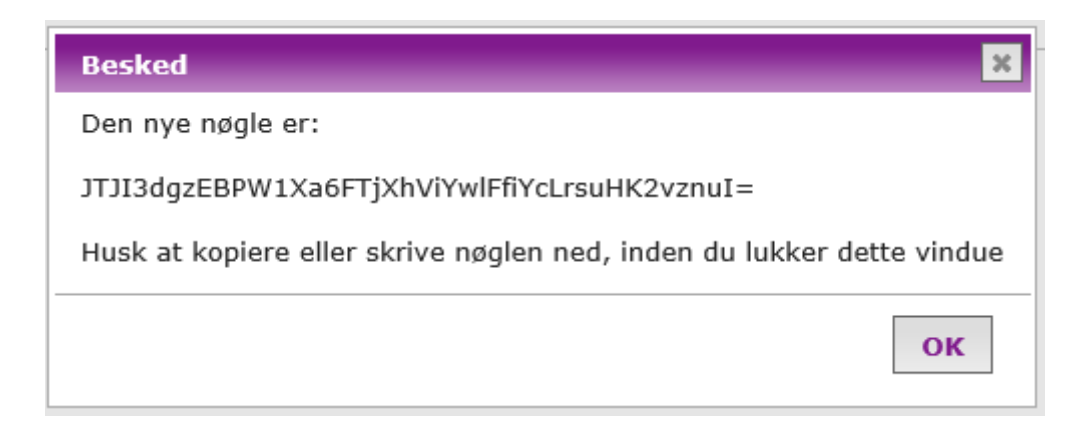

Den nye nøgle skal kopieres fra beskeden og gemmes lokalt et sikkert sted.

## **Skift af FP Client Secret**

Selskabet skal selv skifte den Client Secret, som F&P benytter ved kald til selskabets Api.

#### **For OAuth2:**

## **API service (REST)**

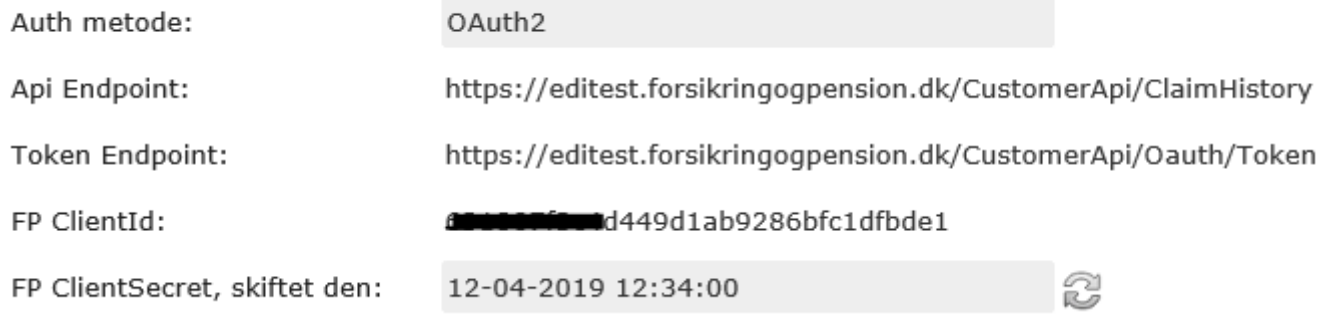

## Klik på ikonet.

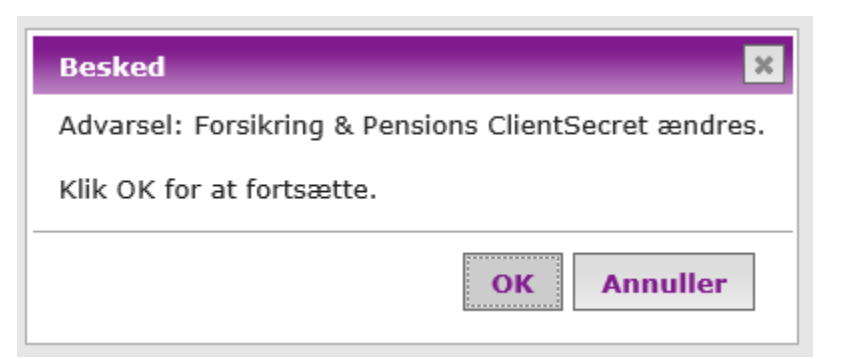

Klik OK.

Indtast den nye Client Secret og klik på Gem.

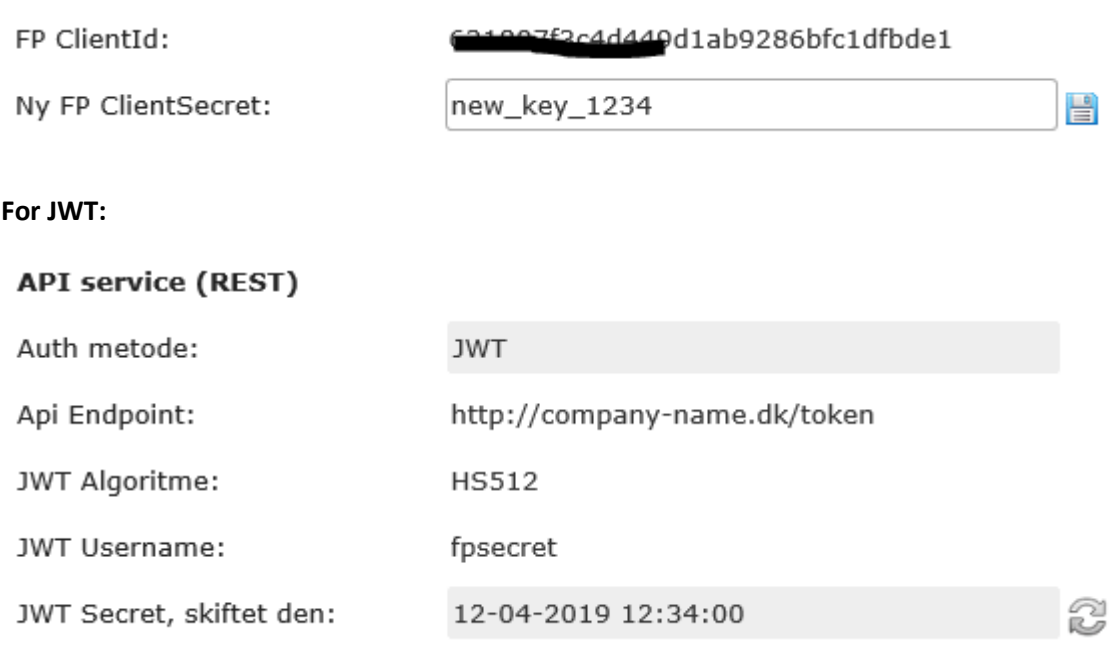

Klik på ikonet.

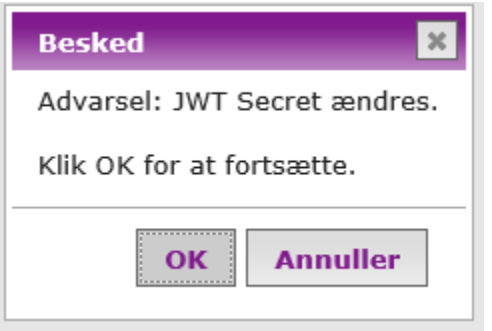

Klik OK.

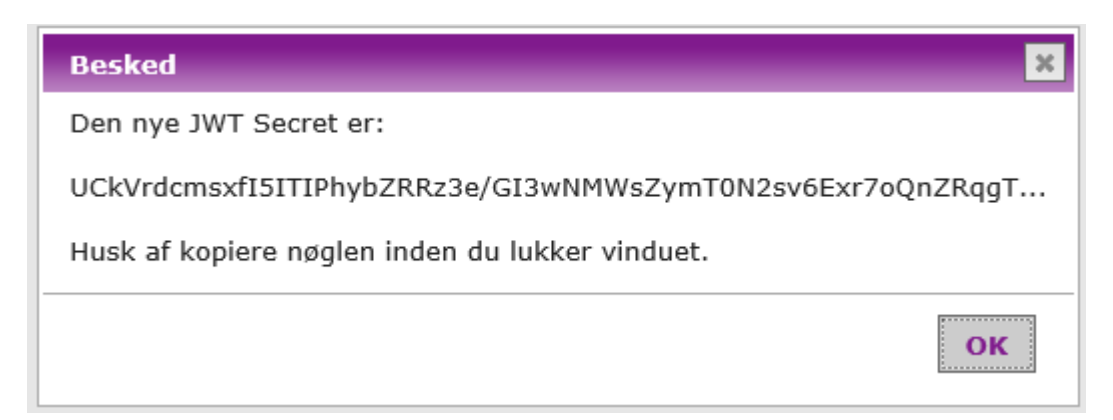

Den nye nøgle skal kopieres fra beskeden og gemmes lokalt et sikkert sted.

## **Selskabsadministrator / forvalteradministrator**

En selskabs- eller forvalteradministrator, der er Api Administrator, kan under selskabsoplysninger se ClientId og skifte ClientSecret.

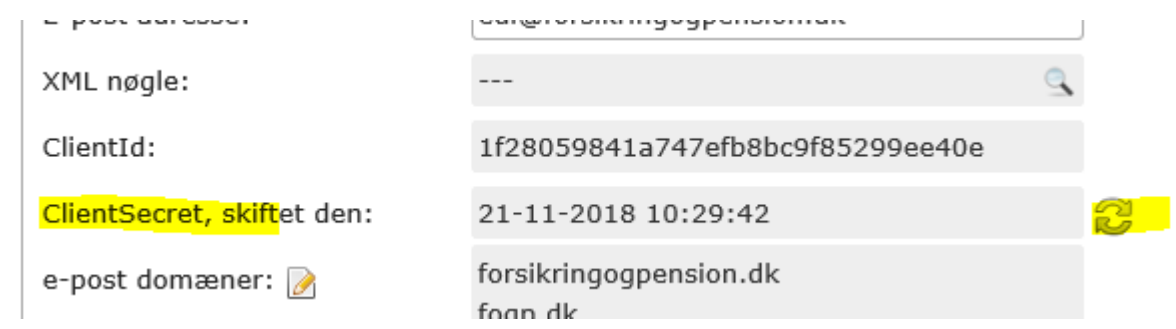

Af sikkerhedsmæssige årsager kan ClientSecret ikke vises men en ny kan genereres ved at klikke på .

Fremgangsmåden for skift af Client Secret og FP Client Secret er som beskrevet under "Bruger".

### **E-mail Advis**

ClientSecret har en levetid på 365 dage. Er ClientSecret ikke skiftet inden 30 dage før udløb vil Api Administratoren modtage en påmindelse via e-mail.